### A modo de ejemplo:

Sintonice su televisor en la entrada o canal **INCORRECTO** presionando y soltando el botón CHANNEL UP en el **control remoto de su TV** o directamente en el televisor. (Si la pantalla se ve negra, azul o con nieve,

siga al paso 4a).

Si está en el televisor 1: Cambie las entradas del televisor presionando los botones INPUT, SOURCE o TV/VIDEO en el control remoto de su televisor o directamente en el televisor.

a. Regrese su televisor a la entrada o

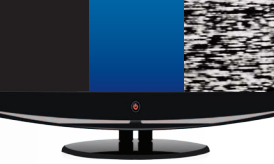

⊕

canal correcto:

 Si la imagen no regresa a la normalidad, sintonice el canal 3 ó 4 de su televisor usando el control remoto de su televisor o directamente en el televisor.

Si está en el televisor 2: Sintonice el canal 60 ó 73 de su televisor usando los botones en el **control remoto de** su televisor o directamente en el televisor.

## - O BIEN -

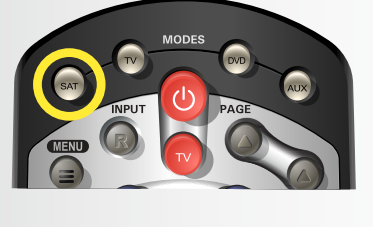

b. Una vez que la imagen de su televisor se restablezca, presione y suelte el botón SAT en su control DISH para asegurarse de que usted esté en la función adecuada para controlar el receptor.

# a. Comience con su televisor y receptor DISH APAGADOS.

El televisor 1 tiene un número **VERDE** y está en la habitación donde se encuentra el receptor. b. Para ENCENDER su televisor, presione y suelte el botón rojo TV POWER en el control remoto DISH.

 $\bigoplus$ 

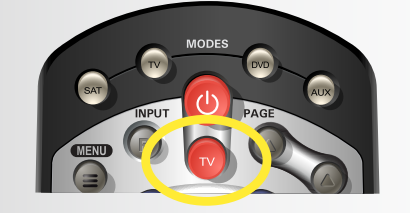

El televisor 2 tiene un número **AZUL** y está en la habitación donde no se encuentra el receptor.

# *Funciones del control remoto 1. Encender y apagar su televisor*

# *3. Cómo permanecer en la entrada o canal correcto*

Su televisor necesita estar en la entrada o canal correcto para ver su servicio de DISH. Si su televisor no está en la entrada o canal correcto, la pantalla de su televisor podrá verse negra, azul o con nieve dependiendo ia pantalla de su televisor podra verse riegra, azur o con nieve dependier<br>de su televisor. La entrada o el canal en que debe sintonizar el televisor puede estar indicado en una etiqueta en la parte posterior del control remoto DISH o a continuación.

- Por presionar los botones INPUT o CHANNEL en su control remoto DISH cuando no esté en la función SAT.
- Por un apagón que ocasione que su televisor cambie de canal o entrada.

- a. Comience con su televisor ENCENDIDO y su receptor DISH APAGADO.
- **b.** Para ENCENDER su receptor, presione y suelte el botón rojo POWER en el control remoto DISH.

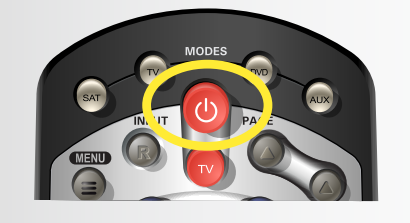

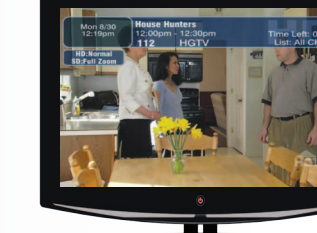

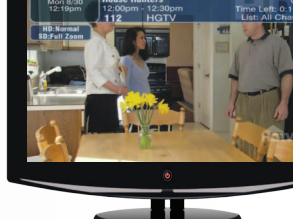

c. Para APAGAR su televisor, nuevamente presione y suelte el botón rojo TV POWER en su **control remoto DISH**.

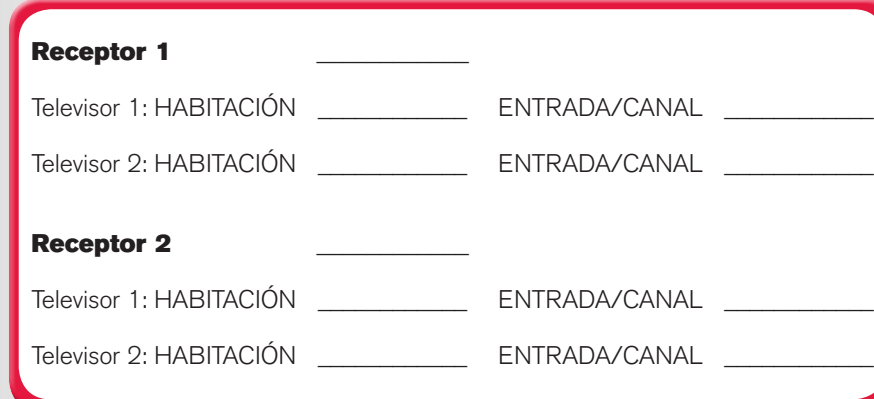

⊕

La imagen del control puede variar.

# *Receptores con sintonizador doble*

Si tiene un receptor con sintonizador doble, un receptor controla independientemente a dos televisores:

 $\bigoplus$ **Recall** 

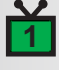

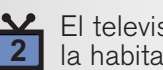

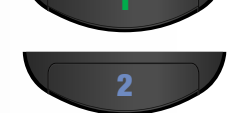

### *4. Cómo arreglar una pantalla negra, azul o con nieve*

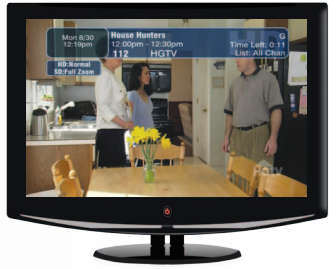

*Se ve una imagen en el televisor.*

*La pantalla se ve negra, azul o con nieve.*

## *Por qué puede estar en la entrada o canal incorrecto:*

- Por cambiar la entrada (input) en su televisor para conectar un reproductor de DVD o un sistema de video juegos.

- 
- 
- Por cambiar la entrada o canal de su televisor usando el control remoto del televisor o el propio televisor.
- 
- 

# *2. Encender y apagar su receptor*

**<sup>D</sup><sup>I</sup>S<sup>H</sup> <sup>O</sup><sup>n</sup> <sup>D</sup><sup>e</sup>man<sup>d</sup>** cómo usar su

*Se ve una imagen en el televisor.*

c. Para **apagar** su receptor, nuevamente presione y suelte el botón rojo POWER en el control remoto DISH.

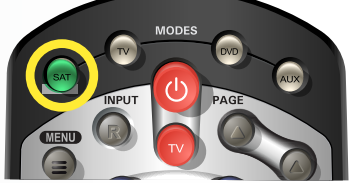

*El botón SAT se ilumina indicando que está en función satélite.*

ViP 211 • ViP 211k • 411 • ViP 222 • ViP 222k ViP 612 • ViP 622 • ViP 722 • ViP 722k

# *Guía de inicio de*

*Cuando su receptor esté*  **APAGADO***, se mostrará el salvapantallas para recordarle que su televisor todavía está*  **ENCENDIDO***.*

dish

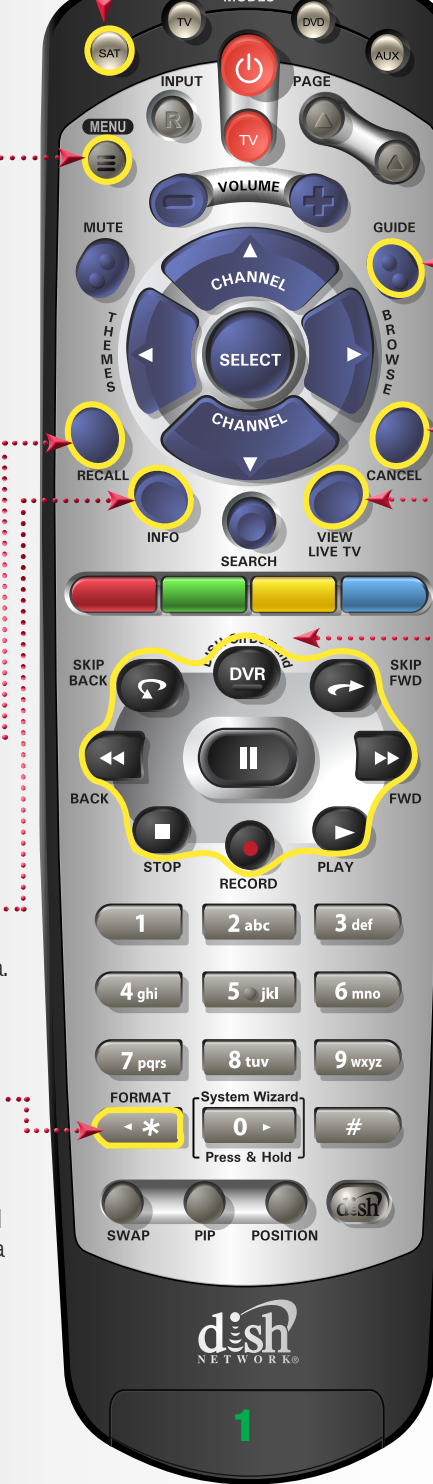

#### **Guide (Guía)** Muestra listados de programación actuales y futuros.

#### **Cancel (Cancelar)** Regresa un menú en pantalla a la vez. (Nota: Puede no ser el menú anterior que estaba viendo).

**DVR Controls** Vea la Guía de inicio de su DVR para leer instrucciones adicionales sobre

DVR DISH.

**View Live TV** Regresa a ver televisión en vivo. También abandona todos los menús en pantalla.

#### **(Regresar)** Vuelve al canal anterior.

**Info** Muestra información adicional del programa.

### **Menu**

Acceda a características y configuraciones, incluyendo bloqueos de padres, listado de canales y programas favoritos, servicio al cliente y más.

#### **SAT Mode**

Función correcta para operar su sistema DISH.

### **(\*)/Format**

Cambia la forma de la imagen en la pantalla de su televisor para ajustarla al tamaño del recuadro del programa que está viendo.

#### CONSEJO**: Presione y suelte el botón SAT para asegurarse de que**

**esté en la función adecuada para controlar su receptor.**

\*Vea los detalles de cómo establecer programadores en la Guía del usuarios.

### *6. Seleccionar una lista de favoritos para mostrar en su Guía de Programación*

Para su comodidad, se han pre-programado tres listas de favoritos:

 $\bigoplus$ 

All Chan – Muestra todos los canales DISH

All Sub – Muestra todos los canales a los que usted esté suscrito All HD – Muestra todos los canales disponibles en alta definición

a. Presione y suelte el botón GUIDE hasta que aparezca la pantalla Favorite List Options.

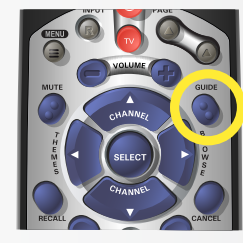

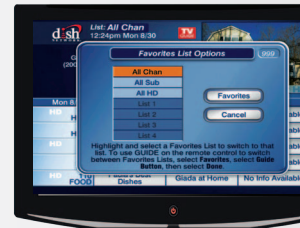

b. Presione y suelte los botones CHANNEL UP/DOWN para seleccionar la lista de favoritos que desee ver, luego presione el botón SELECT.

# *Consejos adicionales*

### Configurar los controles de padres:

a. Presione y suelte el botón MENU y luego seleccione "Locks". • Para bloquear todos los canales para adultos, seleccione "Hide Adult". • Para bloquear todos los canales de pago por evento, seleccione

 • Para bloquear canales específicos, seleccione "Channel Locks". • Para bloquear un canal según su clasificación, seleccione

 Use la Guía de Programación: a. Presione y suelte el botón GUIDE.

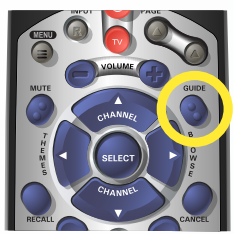

b. Presione y suelte los botones<br>CHANNEL UP/DOWN o<br>PAGE UP/DOWN para<br>resaltar el canal que desea ver.  $\Box$ *B*  $\Box$ *D*  $\Box$ *D*  $\Box$ *D*  $\Box$ *D*  $\Box$ 

- 
- "Lock PPV".
- 
- "Ratings Locks".
- 
- 

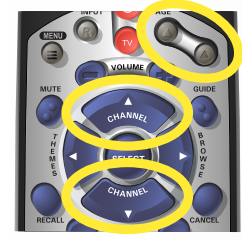

 • *Tome nota de que si bloquea canales con clasificación NR/AO, podría inadvertidamente bloquear ciertas noticias u otros programas que no tengan clasificación.*

b. Cuando termine, presione "Lock System" y cree o use una contraseña para que cualquiera de los bloqueos anteriores se aplique.

### Configuración de los subtítulos:

a. Presione y suelte el botón MENU y luego seleccione "Preferences". b. Seleccione "Closed Caption".

- c. Seleccione "Caption On/Off".
- d. Seleccione "CC is On".
	-
- 
- 
- 
- e. Seleccione "Done".

Si la pantalla no aparece: - Presione el botón MENU. - Seleccione "Preferences". Seleccione "Favorites". - Seleccione "Guide Popup". Seleccione "Done" y luego vuelva al paso 6a.

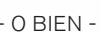

 $\bigoplus$ 

- O BIEN -

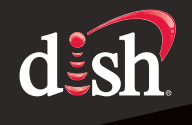

### *5. Cambiar canales*

 Presione un número de canal usando los botones numéricos en el teclado.

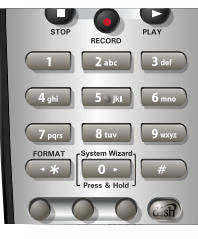

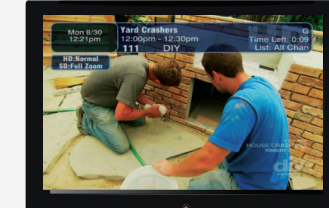

 Presione y suelte los botones CHANNEL UP/DOWN.

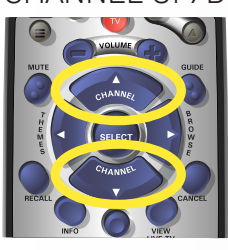

El televisor cambia al **es otra opcion para salir de un menu en pantalla a la vez.**<br>
visite www.dishlatino.com/sap CONSEJO**: El botón Cancel en su control remoto DISH es otra opción para salir de un menú en pantalla a la vez.**

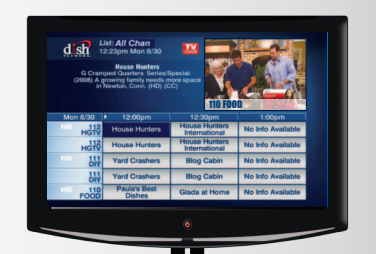

*La Guía de Programación se desplaza*   $h$ *Acia arriba o hacia abajo.* 

 c. Presione y suelte el botón SELECT.

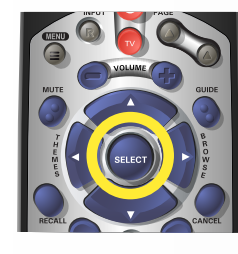

# *7. Salir de los menús en pantalla*

Cuando esté en un menú en pantalla, es fácil salir del menú en pantalla y regresar al programa que estaba viendo.

a. Para salir del menú en pantalla, presione y suelte el botón VIEW LIVE TV.

*El televisor muestra un menú en pantalla.*

*Desaparece el menú en pantalla y se muestra una imagen en el televisor.*

# *Solución de*

# *problemas:*

El 75% de los problemas técnicos con los que un agente de servicio al cliente puede ayudarle generalmente se solucionan siguiendo estos cinco sencillos pasos:

- 
- 2. Asegúrese de que su televisor esté en la entrada/canal correcto.
- 3. Asegúrese de que esté en la Lista de favoritos correcta.
- 
- 

- 1. Asegúrese de que su control DISH esté en la función SAT.
- 4. Revise que nada obstruya la señal a su antena parabólica, como
- ramas de árboles, lluvia intensa o acumulación de nieve. Si puede
- hacerlo de forma segura, quite la obstrucción o espere a que pase.
- 5. Restablezca su receptor desconectándolo de la toma de
	- corriente durante 10 segundos. Vuelva a conectarlo y enciéndalo.

## *Dónde obtener más información:*

• www.dishlatino.com/centrodeayuda • Canal 829 (disponible en español activando SAP\*)

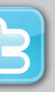

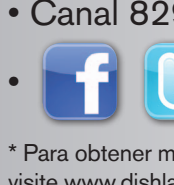

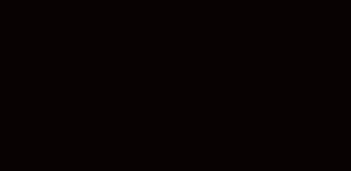

\* Para obtener más información acerca de cómo activar SAP,

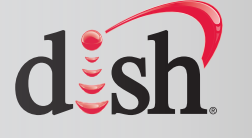

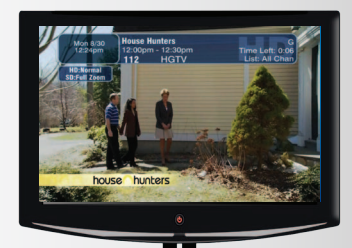

*canal seleccionado.*

*El canal del televisor cambia.*

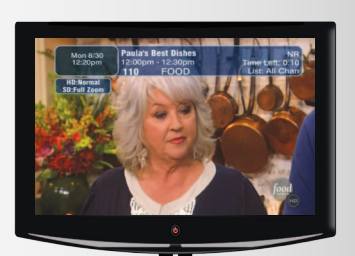

*El canal del televisor cambia.*

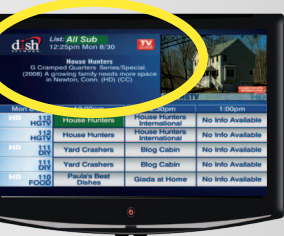

*La Guía de Programación indica en qué lista se encuentra. Si está en la lista All Chan o All HD, los canales que se muestran en rojo o en verde no están incluidos en su suscripción.*

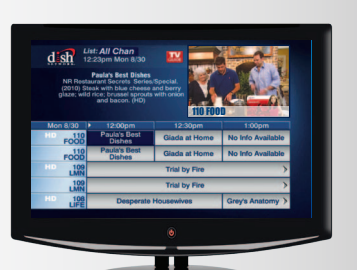

*Aparece la Guía de Programación.*

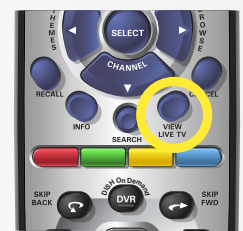

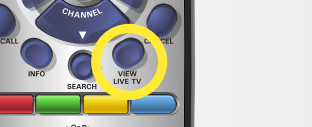

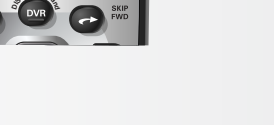

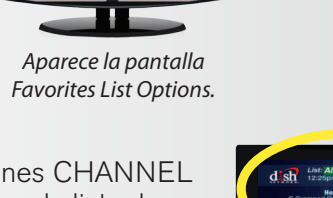

PN 180794

 $\bigoplus$ 

**<sup>D</sup><sup>I</sup>S<sup>H</sup> <sup>O</sup><sup>n</sup> <sup>D</sup><sup>e</sup>man<sup>d</sup>** remoto DISH.Existen tres formas para cambiar los canales en su control